# Organ**Match** Alife-changing link

#### **OrganMatch Contact Details:**

OrganMatch Application **ADVICE**: NationalOrganMatchOffice@redcrossblood.org.au

**DATA** queries – contact your local HLA laboratory

#### **In this issue:**

- Upcoming events
	- 28 August 2019:
		- o Deployment of OrganMatch to ALL transplant and clinical units
	- Post deployment training with OrganMatch team

## **August 2019 Communication**

#### **1. Deployment of OrganMatch (OM)**

All transplant and clinical units should have received communication from the OrganMatch team in regards to their units' access to the OrganMatch Clinical Portal (OM CP).

Deployment occurred on the 28<sup>th</sup> August 2019 when you should have received:

- Your login and password for the OM CP
- Received a URL address to access OM CP

Please ensure that:

Google Chrome has been installed on your device/s - Google Chrome v48+

Don't forget to read the material sent to you – which should contain all the information you need to know to navigate the OM CP.

### **2. Post Deployment Follow Up – Site Visits**

The OM team will be visiting units post the deployment of the OM CP during September and October 2019. The purpose of the visits will be to provide training and troubleshoot any problems or issues encountered.

Feedback is welcomed. Please send an email to [NationalOrganMatchOffice@redcrossblood.org.au](mailto:NationalOrganMatchOffice@redcrossblood.org.au)

# Organ**Match** Alife-changing link

### **3. Helpful Hint of the Month – Manage your Transplant Waiting List (TWL)**

Did you know that you will be able to view the enrolment details of recipients on the transplant waiting lists – for deceased donors (TWL) and Kidney Paired Donation (KPD). Living Directed Donors (LDD) are also viewable.

You will no longer need to wait for the monthly Waiting list reports from your local Tissue Typing lab. This is much easier to read on the screen and is updated in real time.

You can also extract the data from OM into an excel spreadsheet.

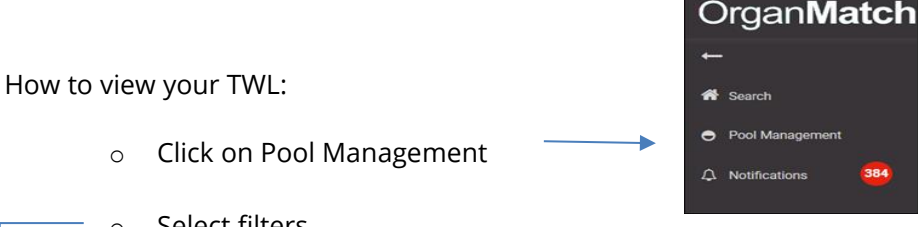

- o Select filters
	- Organ (Type), Program (TWL), Transplant Hospital (Your unit)
- o Export to excel to extract data on all patients in the pool management **OR**

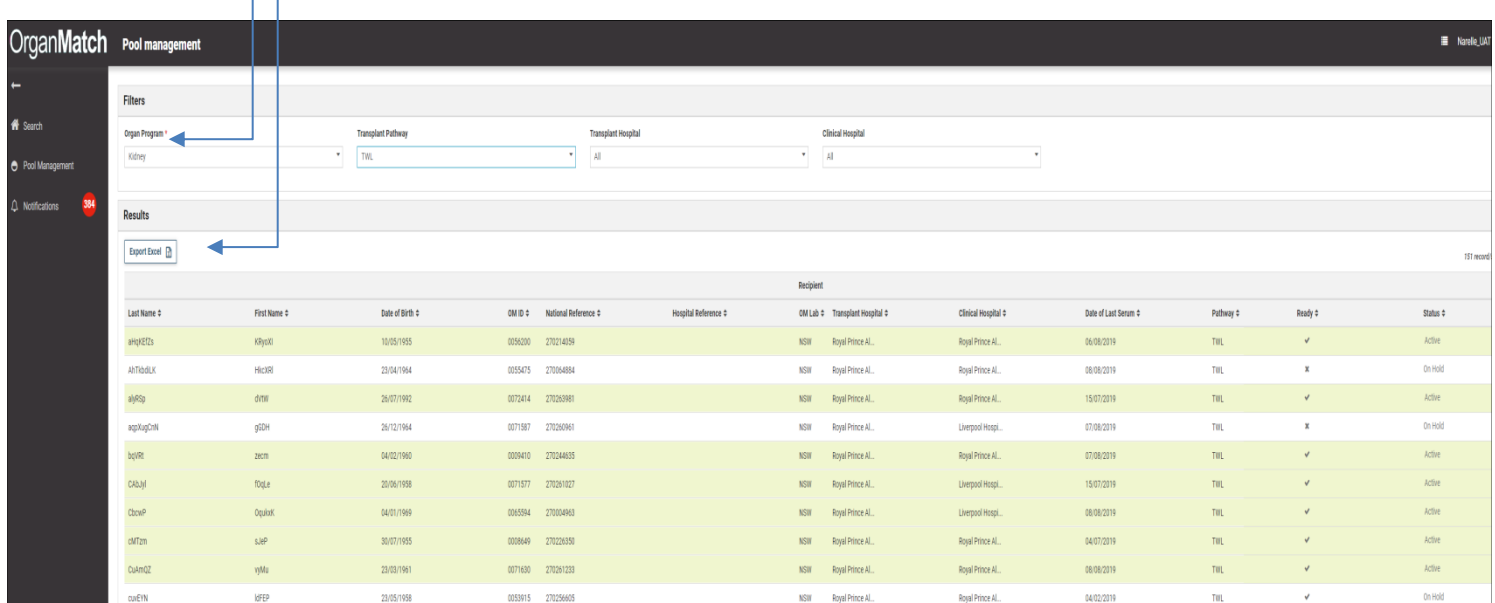

- o Click on a patient to view patient details:
- o Click on headers to view more information

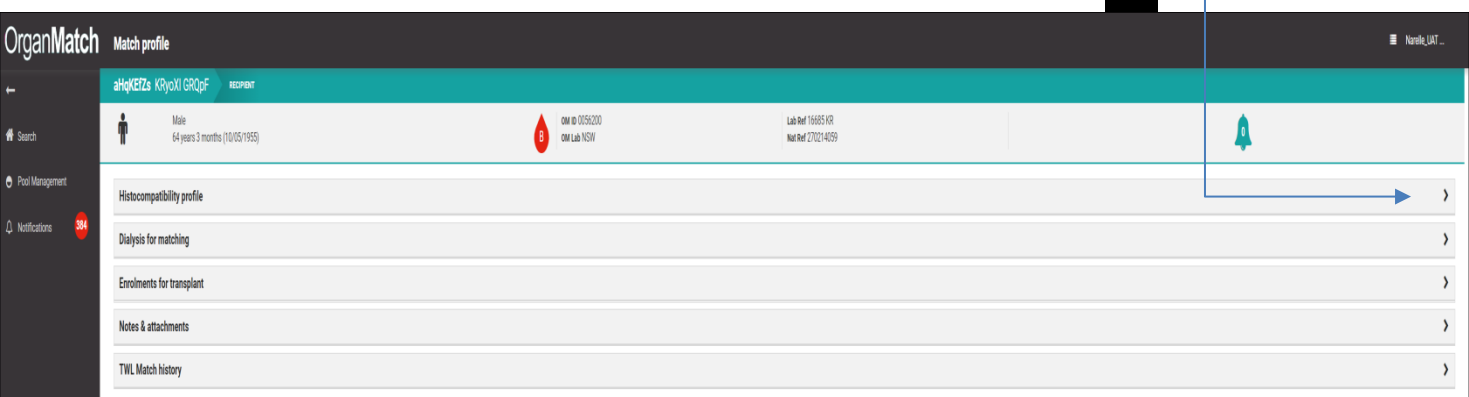